# **FIS Training – Managing Refundable Deposits**

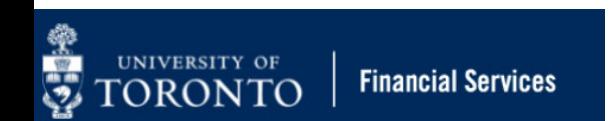

# **Learning Objectives**

- oUnderstand what are refundable deposits
- o Understand what your departments responsibilities are with refundable deposits.
- o Process refundable deposits in FIS for single or multiple individuals.
- oProcess refunds in FIS
- o Track and reconcile refundable deposit balances in departmental vendor accounts.

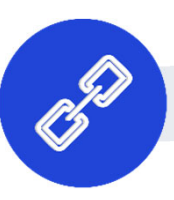

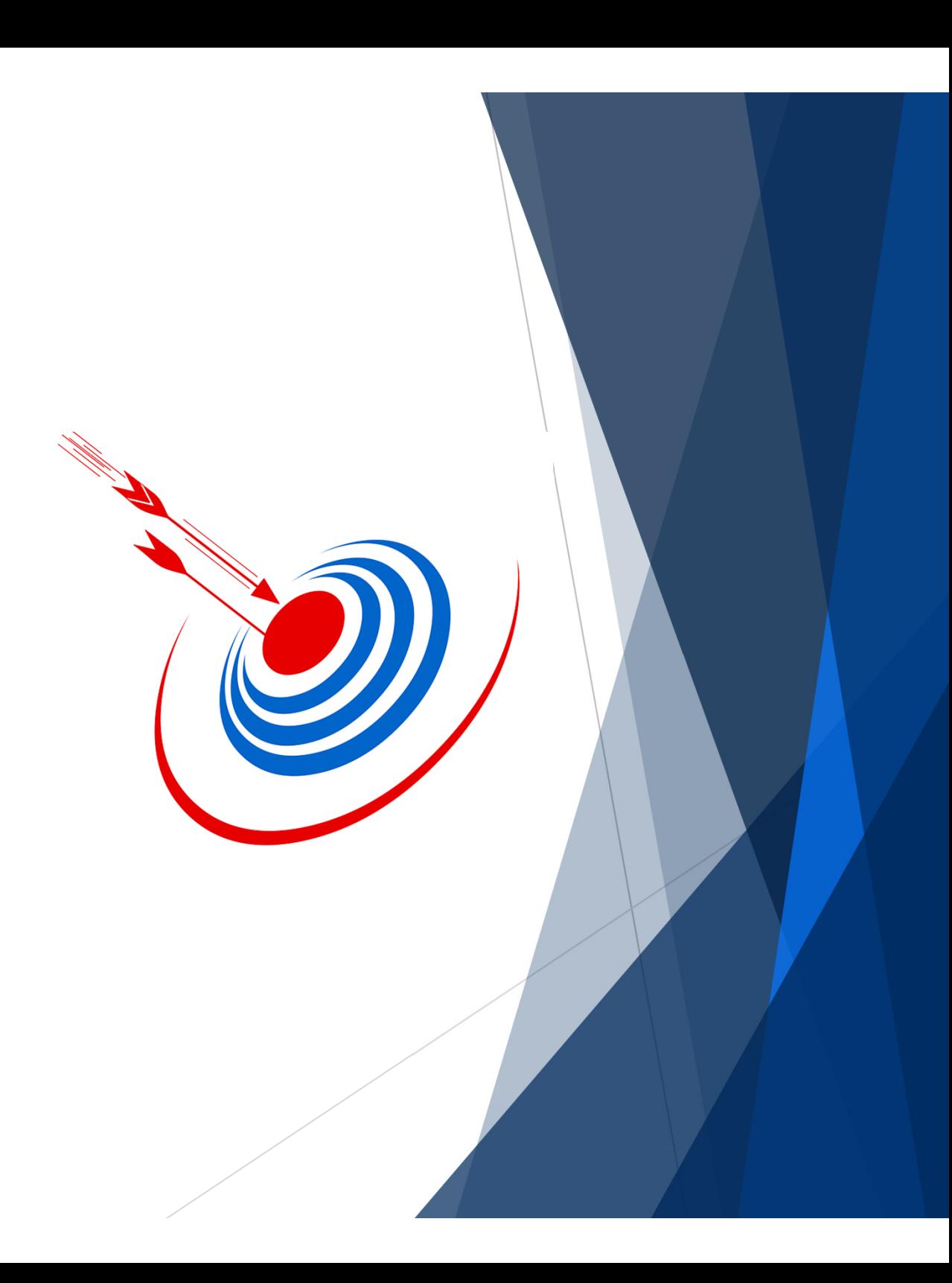

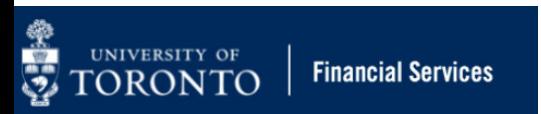

# **What is a Refundable Deposit?**

**Refundable deposits** (e.g., room security deposit or damage deposit) are collected from individuals (e.g., students) by departments and are expected to be refunded at a future date.

This money represents **a future liability** (i.e. we owe the student)**.** It is **NOT** a source of revenue or expense recovery.

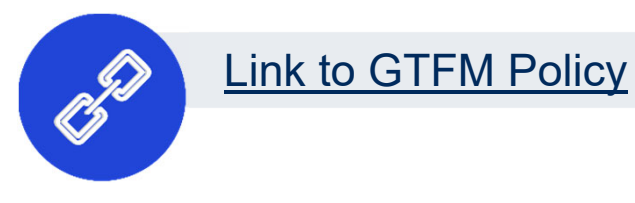

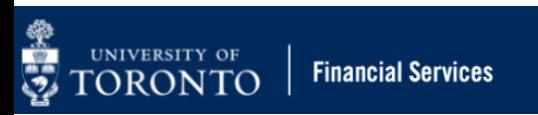

# **Why do we collect refundable deposits?**

Similar to a hotel or car rental, refundable deposits are collected to:

- help guarantee the return of an item *or*
- ensure a room will be left in satisfactory order once vacated.

If all conditions are met, the deposit is refunded to the individual at the end of the time period **\***.

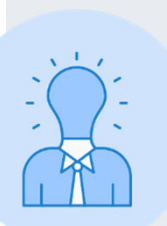

Only when the **deposited monies are forfeited**  (i.e. room key has not been returned by a specified date), may the monies be recorded as revenue/recovery.

**Note:** The department determines the appropriate default period and communicates the deadline for forfeiting the deposit to the depositor.

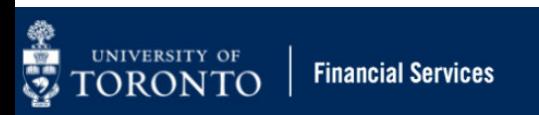

# **Refundable Deposits and FIS Accounts**

Since refundable deposits (and corresponding refunds) are not revenue/expense, the FIS transactions DO NOT hit typical accounts such as G/L Accounts, Funds Centers, Funds, Cost Centers, Internal Orders.

Departments will process deposits and corresponding refunds against an unique **departmental refundable deposit vendor number** that is assigned to them that begins with **86xxxx.**

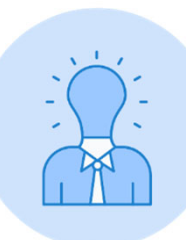

To apply for this vendor number, contact **ap.fsd@utoronto.ca.** 

# **What are your departmental responsibilities?**

The following **controls and processes are applied to refundable deposits:**

- **1. Issue a receipt** for **ALL** deposits collected, identifying the:
	- •Unique number

**Financial Services** 

•**Date** 

UNIVERSITY OF<br>**FORONTO** 

- •Amount
- •Payer
- •Issued by
- **2. Record and maintain log book of all the deposits which:**
	- $\bullet$ Contains details of each deposit to match amount to claimant **AND ARE**
	- $\bullet$ reconciled/balanced to daily deposits at the bank or cashier's office
- 3. Complete the **deposit form**
- **4. Process the cash receipt transaction in FIS**

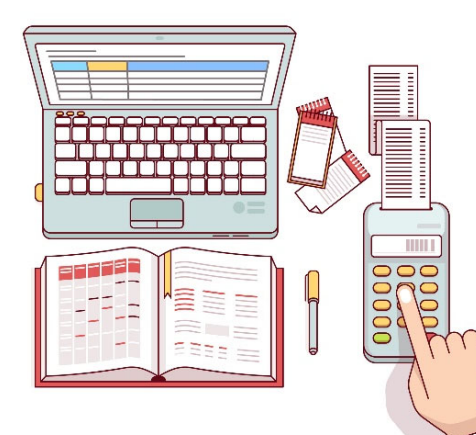

Link to GTFM Policy

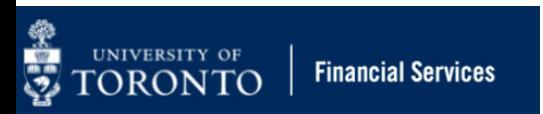

# **What are your departmental responsibilities (cont'd)?**

**5.** Once the individual has returned the item (i.e. room/locker), **process the refund in FIS**

6. **Reconcile and clear the deposit and refund** against the departmental refundable deposit vendor number (i.e. 86xxxx).

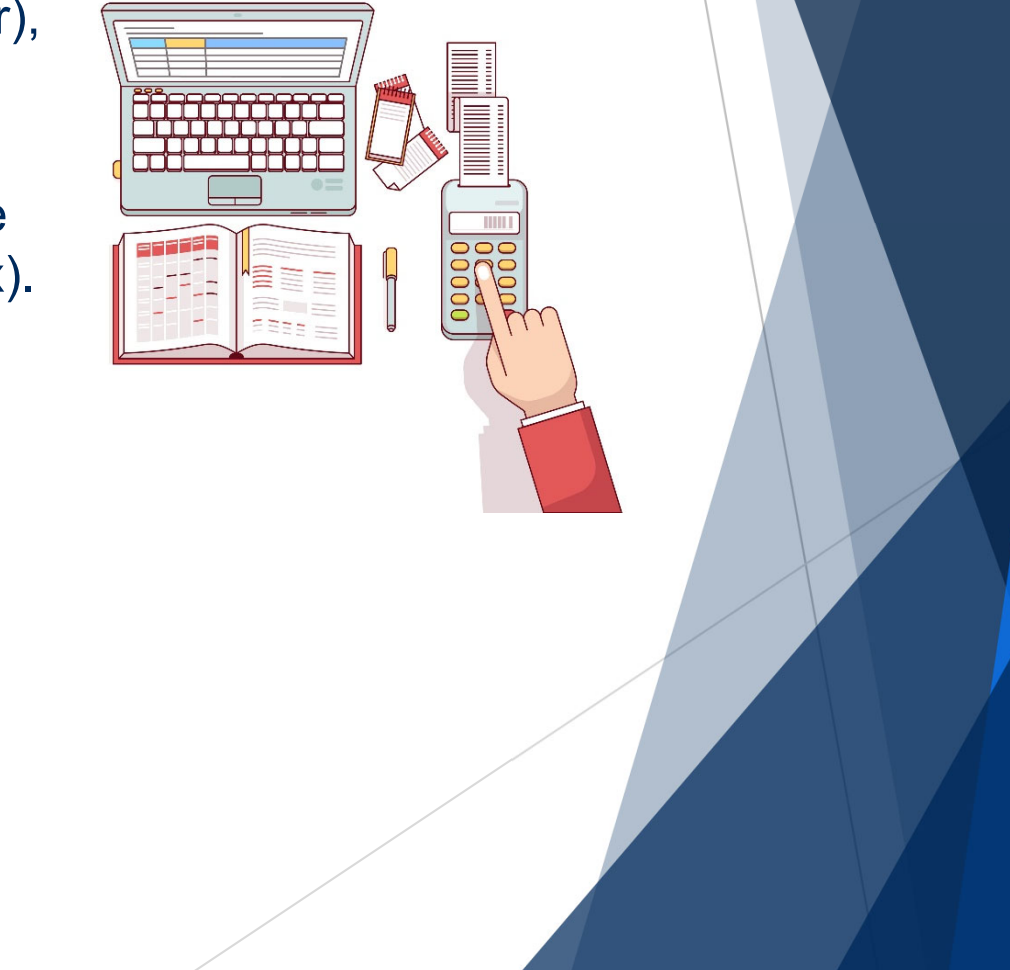

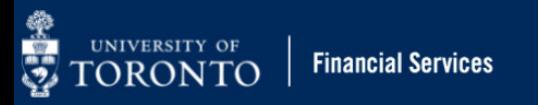

## **Common Questions Regarding Refundable Deposits?**

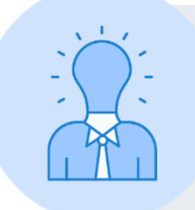

**Policy: Deposit money received by the department promptly.**

**What does this mean?** The sooner of weekly OR when cash receipts total \$500.

### **Where do I deposit the money?**

The Cashier's Office, local CIBC branch (if you have a subordinate bank account) OR your campus central finance office (i.e. UTSC or UTM).

## **Can I add refundable deposit amounts to my cash float?**

No. Refundable deposits are liabilities, since there is an expectation that the funds will be returned to the depositor at a later date. This should not be mixed with other funds allocated for expenses/revenues.

### **Learn More**

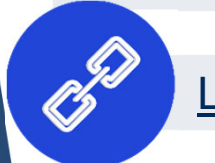

# **Processing and Maintaining Refunds in FIS**

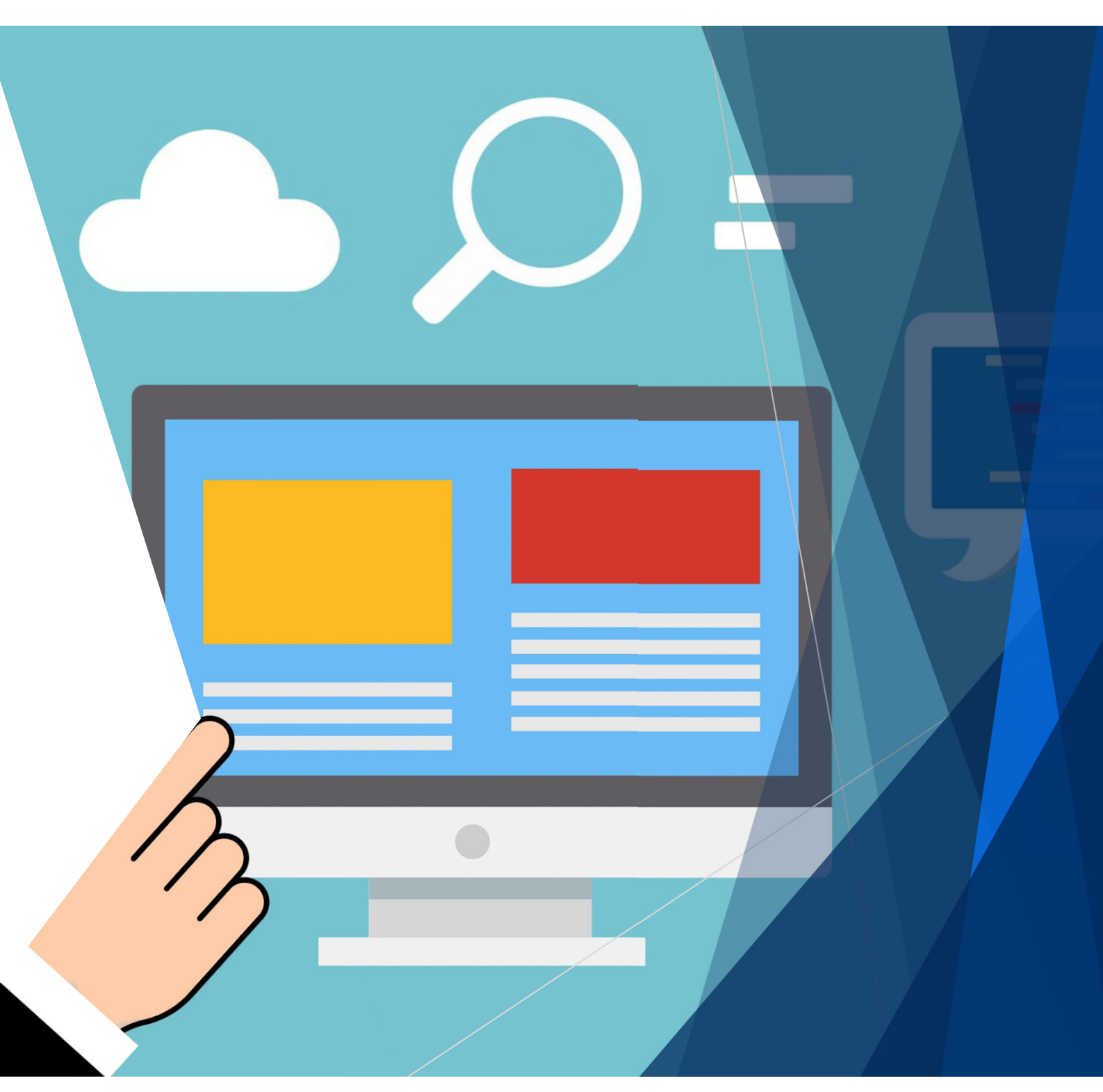

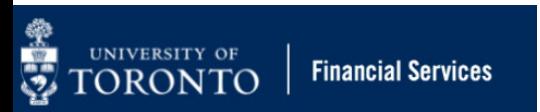

## **How do I process the refundable deposits and payments in FIS?**

In FIS, you will use two commonly used transaction screens to process the deposit and refund:

- **1. Deposit.**
	- oSingle deposit using the **FB60 – Create Invoice screen**
	- oMultiple deposits using the **FB50 – G/L Account Postings screen**
- **2. Refunds** cheques can only be processed individually using the **FB60 – Create Invoice screen.**

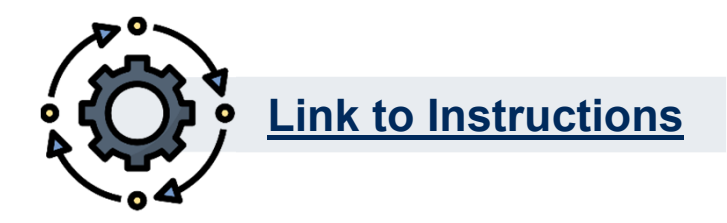

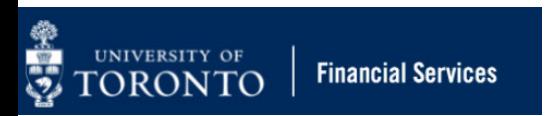

## **Characteristics of Refundable Deposits and Payments in FIS**

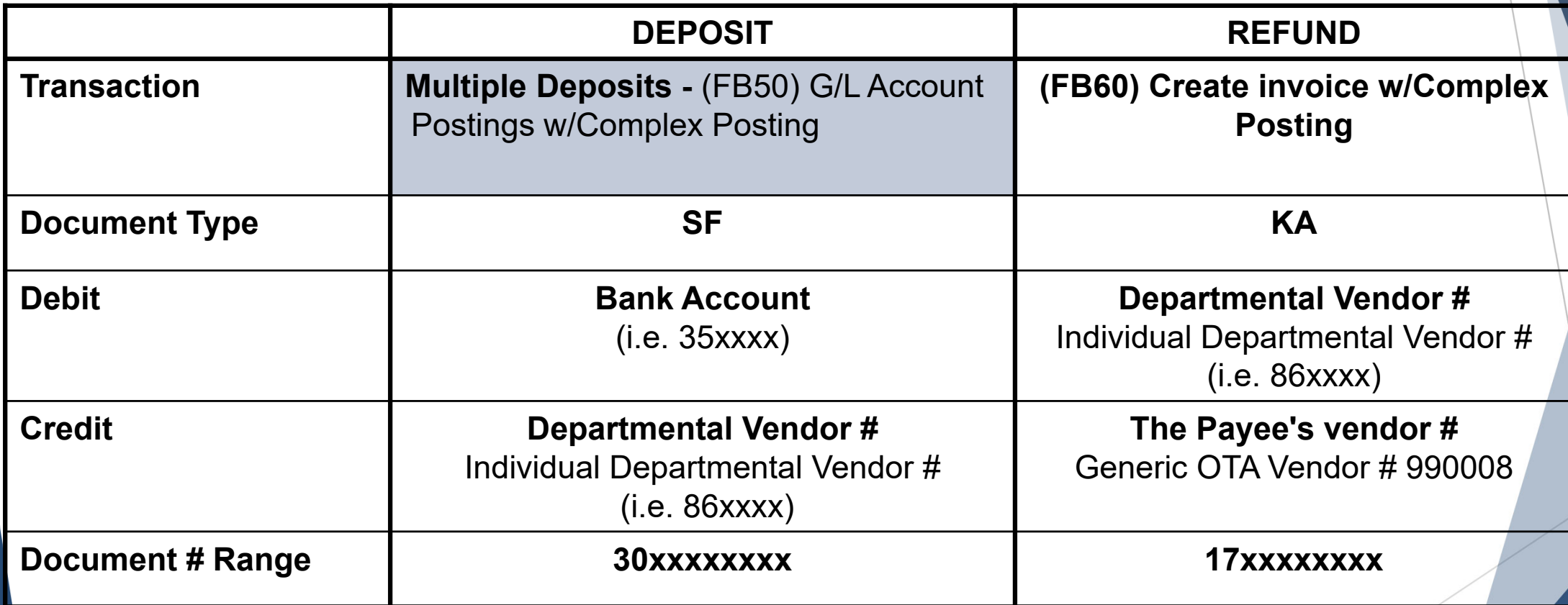

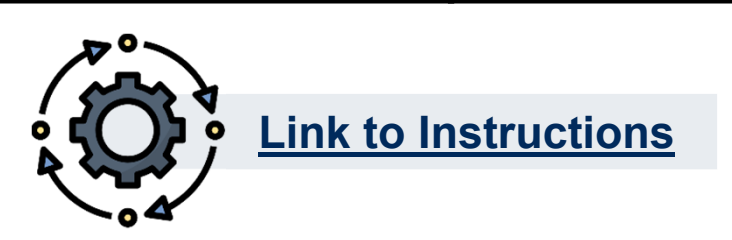

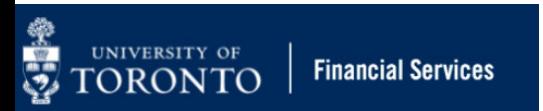

## **How are refundable deposits different than other common FIS transaction (Multiple Deposit)?**

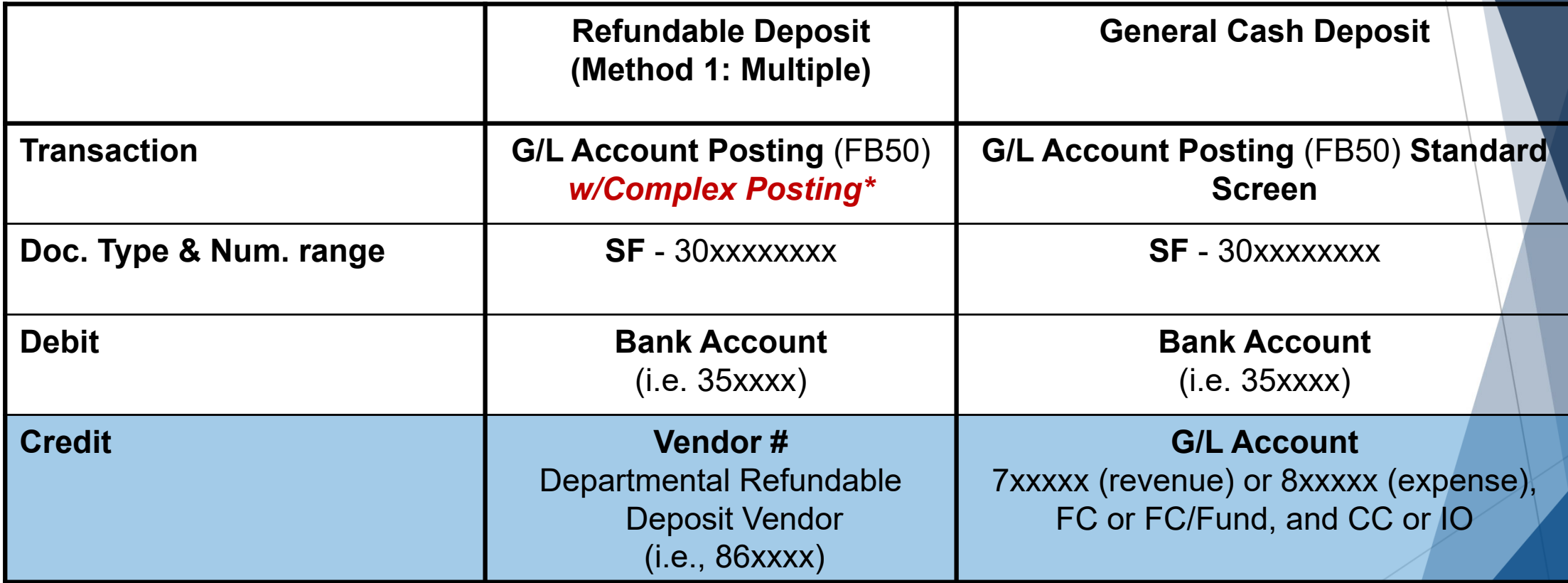

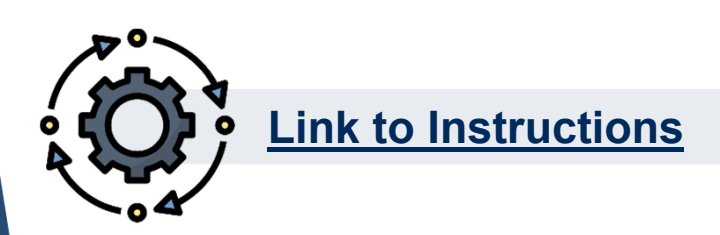

## **How are refundable deposits processed differently than other common FIS transaction (Single Deposit)?**

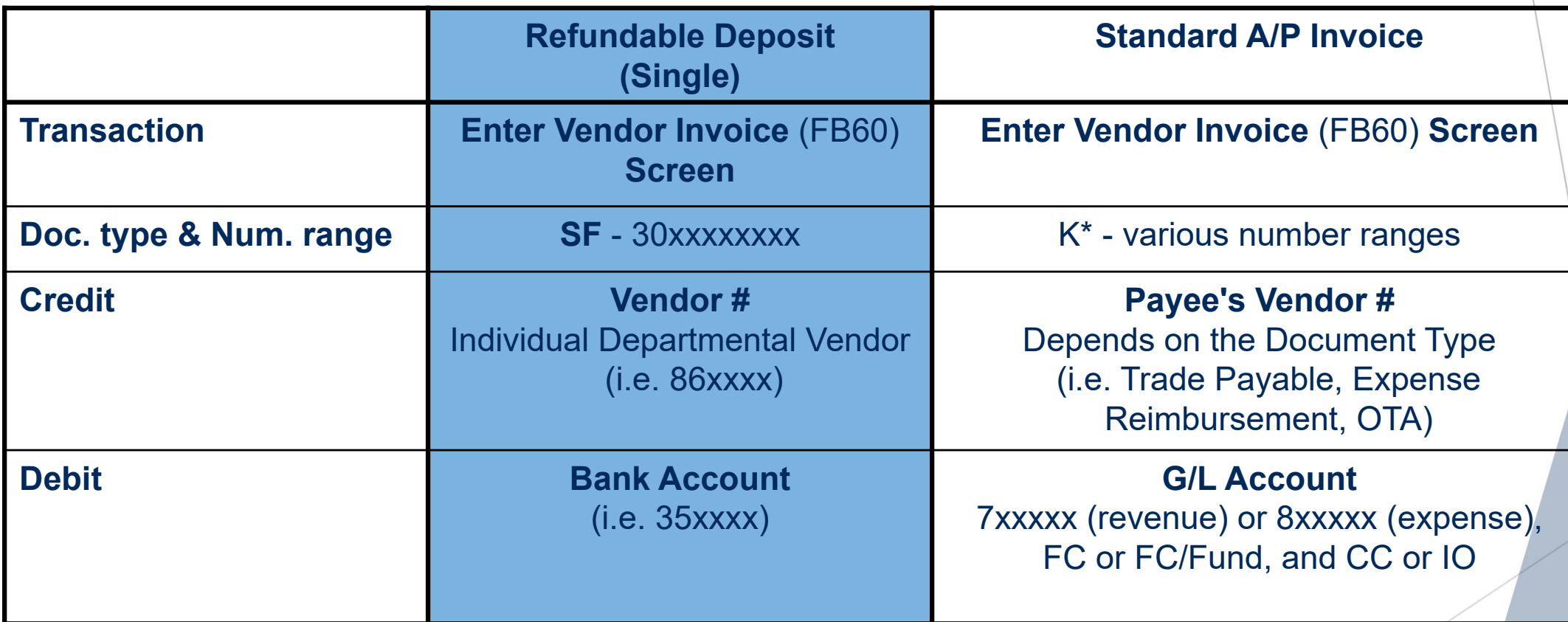

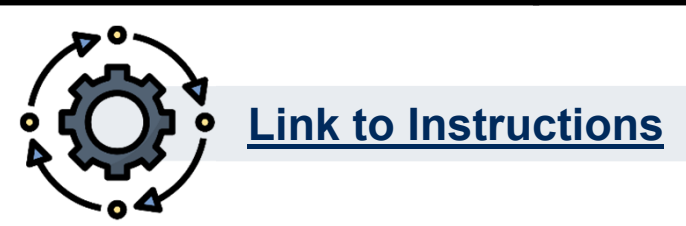

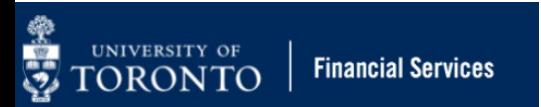

# **Exercise #1 – Process a Deposit in FIS**

#### **Instructions (approx. 10 - 15 minutes)**

Use the reference quide and process the refundable deposit in **SAP-QT1** as indicated on the exercise sheet/deposit form.

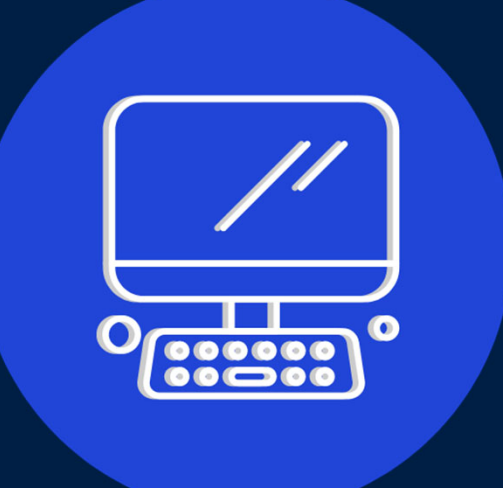

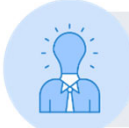

Ensure you use the **86xxxx** departmental vendor number assigned to you.

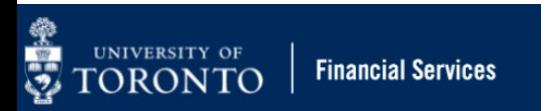

# **How is the refund payment processed different than a standard Accounts Payable Invoice?**

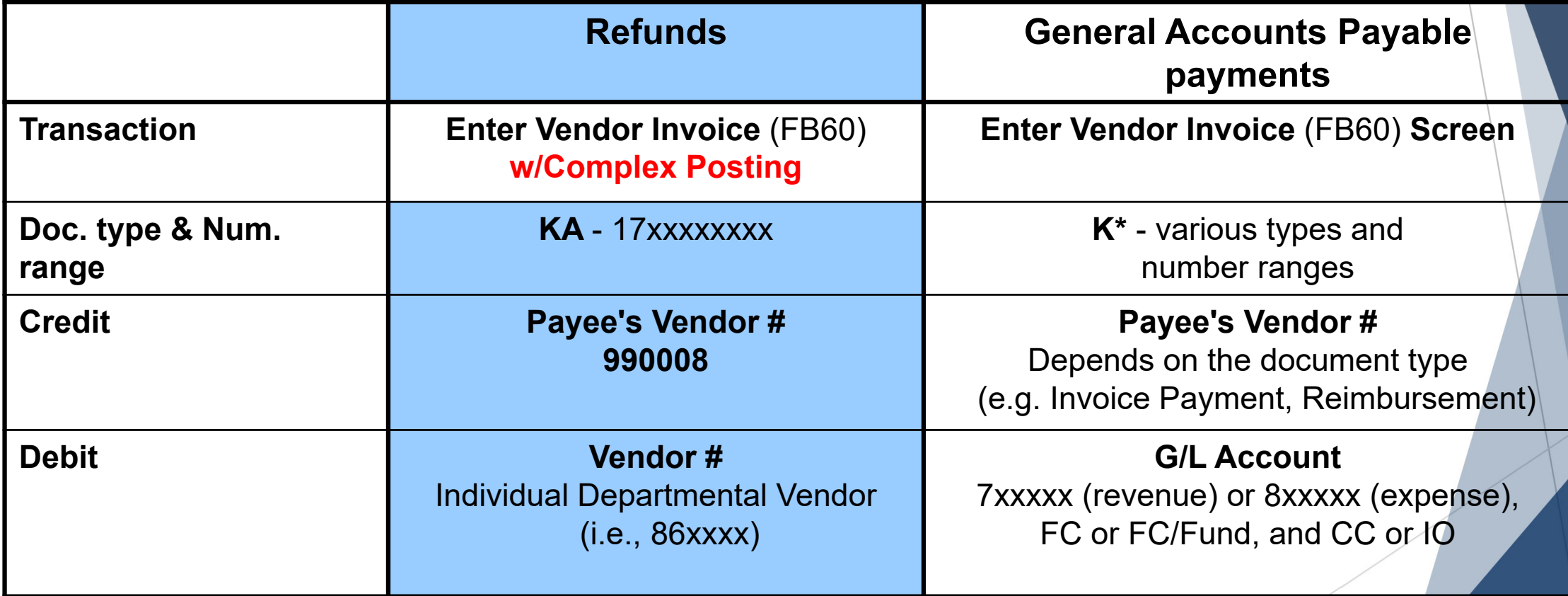

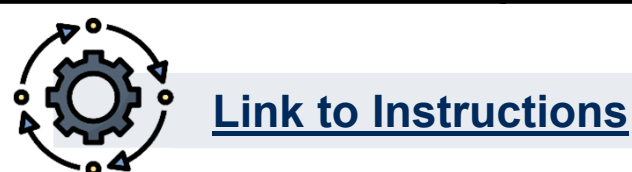

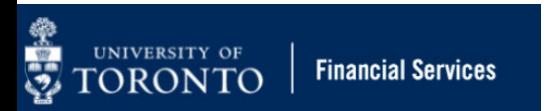

# **Exercise # 2 – Process a Refund in FIS**

### **Instructions (approx. 10 - 15 minutes)**

The student has returned the key.

Please use the reference quide and process the refund/repayment in **SAP-QT1** as indicated on the exercise sheet.

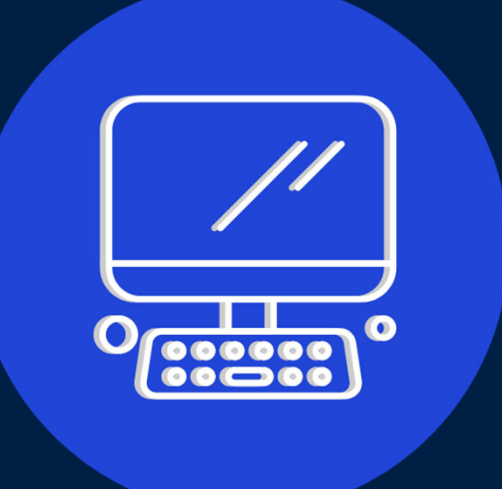

**REMINDER:** ensure you use the **86xxxx**  departmental vendor number assigned to you.

# **Tracking and Reconciling Refundable Deposit Vendor Numbers**

Assigned 86-series departmental **vendor accounts should be tracked and reconciled regularly** to ensure they reflect up-to-date balances of Open or Cleared deposits.

## **Tracking Deposits and Refunds:**

- Vendor Balance Display (FK10N)
- Vendor Line Item Display (FBL1N)

### **Reconcile & Maintain (clear) Deposits against refunds:**

• Vendor Clearing Report (F-44)

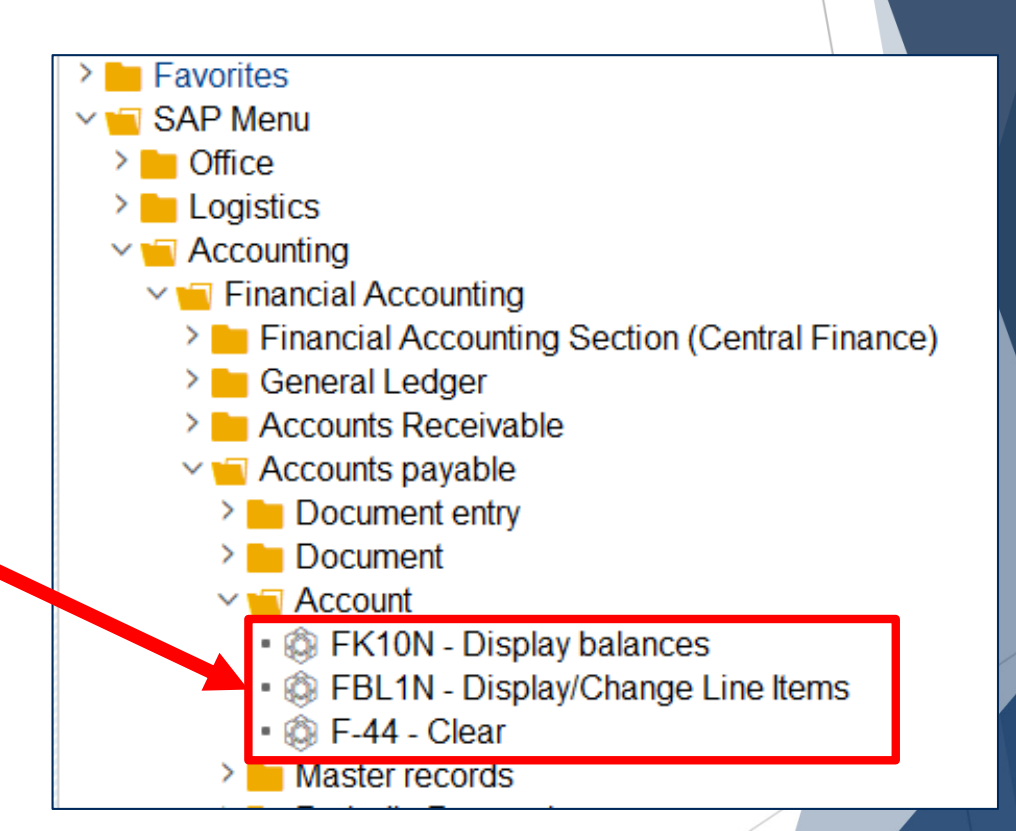

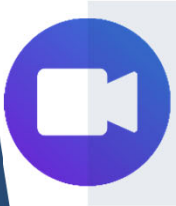

Watch this simulation to **learn how to track, reconcile and maintain deposits and refunds** against departmental refundable deposit vendor accounts

# **What should you do if you have year-end balances against your vendor number?**

UNIVERSITY OF

**Financial Services** 

- **From an audit perspective, departments should do the follow when managing refundable deposits:**
	- • Track refundable deposits and payments by the name of the individual payer
	- • Provide supporting documentation for audit purposes, including names and any outstanding deposit amount (e.g., deposits received, but not refunded)
	- • Identify and process outstanding balances where the payer has forfeited the deposit. Only then may the money be recorded as a revenue/expense recovery

# **Exercise # 3 –Reconcile and Clear Vendor Account**

#### **Instructions (approx. 5 - 10 minutes)**

The student has returned the key.

Please use **STEP3**and process the refund/repayment in **SAP-QT1** as indicated on the exercise sheet.

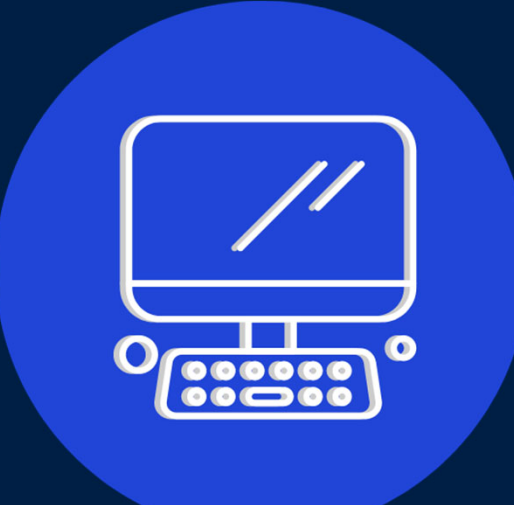

**REMINDER:** ensure you use the **86xxxx**  departmental vendor number assigned to you.

# **Review Learning Objectives**

- oUnderstand what are refundable deposits
- o Understand what your departments responsibilities are with refundable deposits.
- o Process refundable deposits in FIS for single or multiple individuals.
- oProcess refunds in FIS
- o Track and reconcile refundable deposit balances in departmental vendor accounts.

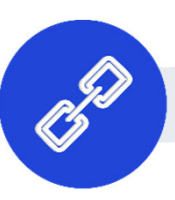

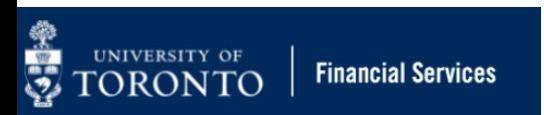

# **Contact Information & Additional Resources**

- o **FAST General Mailbox**  fast.help@utoronto.ca
- o**Faculty FAST Team Representatives List**

- o**GTFM Policy –** Deposits with the Cashier
- o**Knowledge Centre**
- o**Documentation & Support**

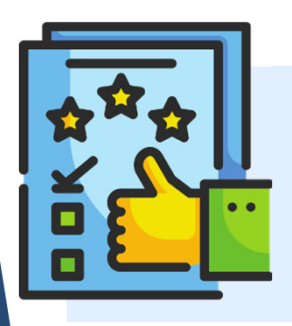

**We are always looking for ways to improve.**

**Click here and take a moment to complete our course evaluation.**